# **D-Link**

### *Powerline Ethernet Starter Kit*

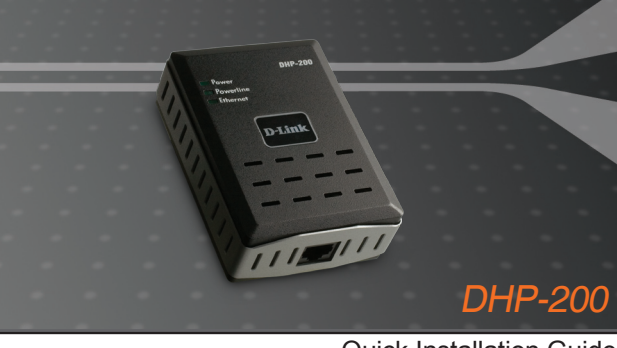

Quick Installation Guide+

- Installations-Anleitung+
	- Guide d'installation+
	- Guía de instalación+
- Guida di Installazione+
- Installatiehandleiding+
	- Instrukcja instalacji+
	- Instalační příručka+
	- Telepítési Segédlet+
- Installasjonsveiledning+
- Installationsvejledning+
	- Asennusopas+
	- Installationsguide+
	- Guia de Instalação+
- Οδηγός Γρήγορης Εγκατάστασης το+
	- Vodič za brzu instalaciju+
	- Kratka navodila za uporabo+
		- Ghid de instalare rapidă+

#### **DIGITAL HOME**

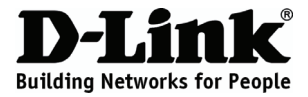

## **Quick Installation Guide DHP-200**

#### POWERLINE ETHERNET ADAPTER

### **Package Contents**

If any of the items are missing, please contact your reseller.

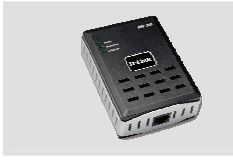

DHP-200 Powerline Ethernet Adapter

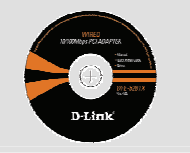

CD-ROM with Manual and Installation Wizard

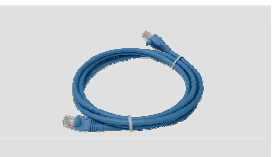

Ethernet (CAT5 UTP) Cable

### **Quick Installation**

**A.** Plug the DHP-200 directly into an AC Wall outlet or power strip\*

\*D-Link recommends that to ensure best performance, you should ensure you plug the DHP-200 directly into a wall socket. Plugging the device into a power strip may increase the possibility of noise and interference in the network and therefore lead to below optimal performance.

**B.** Connect the included Ethernet cable to the network cable connector located on the DHP-200 and attach the other end of the Ethernet cable to the network or PC.

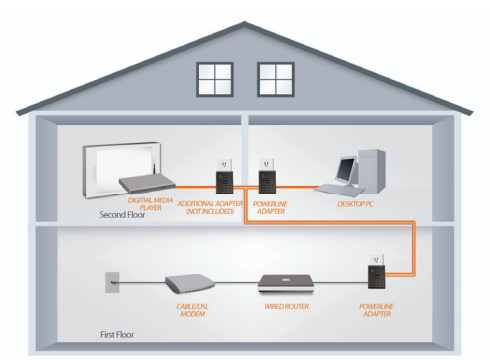

SEE ADDITIONAL PRODUCTS BELOW

**C.** Insert the D-Link DHP-200 Powerline Ethernet Adapter CD into your CD-ROM drive. If the CD Autorun function does not run automatically, navigate to your CD-ROM drive and double click on 'Autorun.exe'

**D.** After you have completed the D-Link DHP-200 Utility installation wizard, double-click the D-Link DHP-200 Powerline Utility icon on your desktop to start the configuration of the DHP-200.

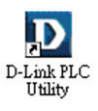

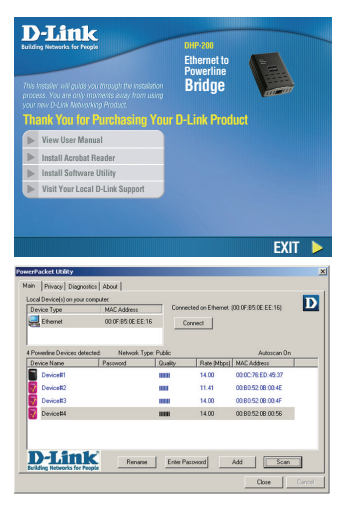

## **Troubleshooting**

**1. When I plugged in my devices, they were able to see each other and connect automatically. What is the software for?** 

By default, your DHP-200 is configured to work out of the box once plugged in and connected to your router. However the software allows you further options to check the quality of your connection, secure your network, configure QoS and manage the devices.

- **2. My network seems to be performing slower than expected. How can I improve this?**  Please ensure the following to ensure best network performance.
	- Plug the DHP-200's directly into a wall socket and not into a power strip since some power strips have surge protectors that may block power line signals.
	- If this is not possible, then try plugging the device/s into a different power strip that is less populated
	- Check that there are no other interfering appliances plugged into the same power strip. particularly mobile phone chargers or hair dryers as Powerline networks are very sensitive to electrical interference.
- **3. Why will my device not detect my 200Mbps HD Powerlines?** 
	- Thie DHP-200 is an 85Mbps Powerline product. 85Mbps Powerline products cannot communicate with 200Mbps HD powerline devices. They can however *co-exist* on the same network.

#### **Technical Support**

 €0.05ppm peak, €0.045ppm off peak Times Mon-Fri 9.00am - 6.00pm Sat 10.00am - 2.00pm D-Link UK & Ireland Technical Support over the Telephone: 08456 12 0003 (United Kingdom) BT 3ppm peak, 1.5ppm off peak, 0.5ppm weekends. (UK Pence per mintue). Other carriers could be lower. Times Mon-Fri 9.00am - 6.00pm Sat 10.00am - 2.00pm +1890 886 899 (Ireland) D-Link UK & Ireland Technical Support over the Internet: http://www.dlink.co.uk ftp://ftp.dlink.co.uk

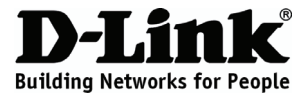

# **Kurzanleitung zur Installation DHP-200**

#### POWERLINE ETHERNET ADAPTER

## **Lieferumfang**

Falls eines der folgenden Artikel fehlt, wenden Sie sich bitte umgehend an Ihren Fachhändler.

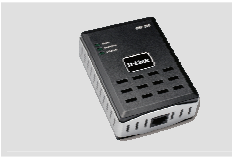

DHP-200 Powerline Ethernet Adapter

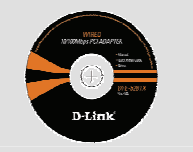

CD-ROM mit Handbuch und Installationsassistenten

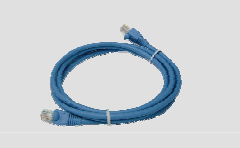

Ethernet-Kabel (KAT5 UTP)

### **Installation - Kurzanleitung**

**A.** Stecken Sie den DHP-200 direkt in eine Wandsteckdose oder eine Steckdosenleiste (Sammelschiene)\*

\*Um die bestmögliche Leistung zu gewährleisten, empfiehlt D-Link den Anschluss des DHP-200 direkt an eine Wandsteckdose. Wenn Sie für den Anschluss des Adapters eine Steckdosenleiste verwenden, könnte das die Möglichkeit von Störgeräuschen und Interferenzen im Netzwerk erhöhen und zu einer weniger als optimalen Leistung führen.

**B.** Verbinden Sie das im Lieferumfang enthaltene Ethernet-Kabel mit dem am DHP-200 befindlichen Netzwerkkabelanschluss und verbinden Sie das andere Ende des Ethernet-Kabels mit dem Netzwerk oder PC.

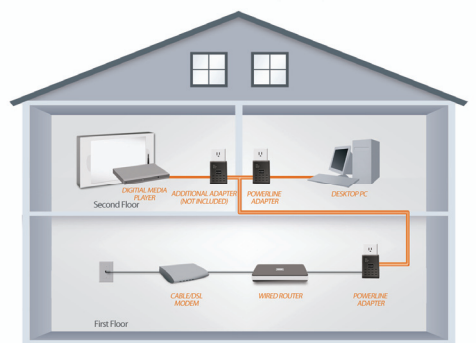

SEE ADDITIONAL PRODUCTS BELOW

**C.** Legen Sie die D-Link DHP-200 Powerline Ethernet Adapter CD in Ihr CD-ROM-Laufwerk. Sollte die CD nicht automatisch ausgeführt werden, zeigen Sie Ihr CD-ROM-Laufwerk an und doppelklicken Sie auf 'Autorun.exe'

**D.** Nach Beendigung des D-Link DHP-200 Installationsassistenten, doppelklicken Sie auf das D-Link DHP-200 Powerline-Hilfsprogrammsymbol auf Ihrem Desktop, um die Konfiguration des DHP-200 zu starten.

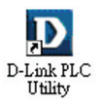

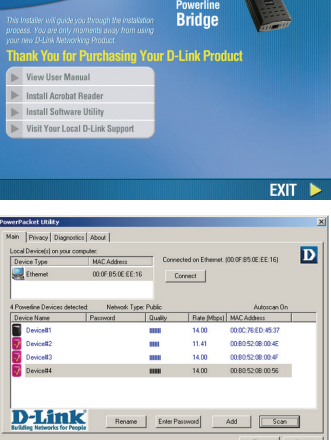

DHP-200<br>Ethernet to

**D-Link** 

## **Fehlerbehebung**

- **1. Nachdem ich die Geräte angeschlossen hatte, konnten sie einander erkennen und es konnte automatisch eine Verbindung hergestellt werden. Wozu dient dann die Software?**  Ihr DHP-200 ist so konfiguriert, dass er standardmäßig sofort nach Stromanschluss und Verbindung mit Ihrem Router eingesetzt werden kann. Die Software bietet Ihnen jedoch weitere Optionen, die Qualität Ihrer Verbindung zu prüfen, Ihr Netzwerk zu sichern, QoS (Quality of Service) zu konfigurieren und allgemein das Management der Geräte durchzuführen.
- **2. Mein Netzwerk scheint langsamer als erwartet zu sein. Wie kann ich das optimieren?**  Um die beste Netzwerkleistung zu gewährleisten, stellen Sie bitte Folgendes sicher:
	- Schließen Sie den DHP-200 direkt an eine Wandsteckdose an und nicht an eine Steckdosenleiste (Sammelschiene), weil diese einen Überspannungsschutz aufweisen, der möglicherweise Powerline-Signale blockiert.
	- Sollte das nicht möglich sein, versuchen Sie, das Gerät/die Geräte an eine andere Sammelschiene anzuschließen, die weniger belegt ist.
	- Vergewissern Sie sich, dass keine anderen an die gleiche Sammelschiene angeschlossene Geräte zu Störungen führen. Das gilt insbesondere für Mobiltelefon-Aufladegeräte oder Haartrockner, weil Powerline-Netze sehr empfindlich auf elektrische Interferenzen reagieren.
- **3. Warum erkennt mein Gerät meine 200Mbps HD Powerlines nicht?** 
	- Bei dem DHP-200 handelt es sich um ein 85Mbps Powerline-Produkt. 85Mbps Powerline-Produkte können nicht mit 200Mbps HD Powerline-Geräte kommunizieren. Sie können jedoch im gleichen Netzwerk *koexistieren*.

#### **Technische Unterstützung**

Web: http://www.dlink.de E-Mail: support@dlink.de Telefon: +49 (1805)2787 0,14€ pro Minute

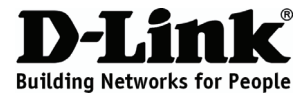

# **Guide d'installation rapide DHP-200**

#### POWERLINE ETHERNET ADAPTER

#### **Contenu de la boîte**

Contactez immédiatement votre revendeur s'il manque l'un des éléments.

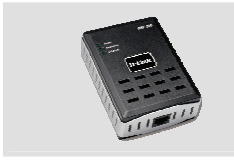

DHP-200 Powerline Ethernet Adapter

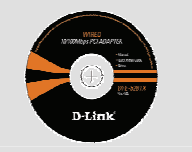

CD-ROM avec manuel et assistant d'installation

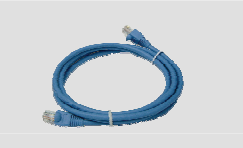

```
Câble Ethernet (CAT5 UTP)
```
### **Installation rapide**

**A.** Branchez directement le DHP-200 à une prise de courant murale ou à un bloc multiprise\*.

\*Pour des performances optimales, il est conseillé de brancher le DHP-200 directement à une prise murale. Le brancher à un bloc multiprise peut augmenter le risque de bruit et d'interférences dans le réseau et, par conséquent, réduire les performances du produit.

**B.** Branchez le câble Ethernet fourni au connecteur réseau du DHP-200, et branchez l'autre extrémité du câble au réseau ou au PC.

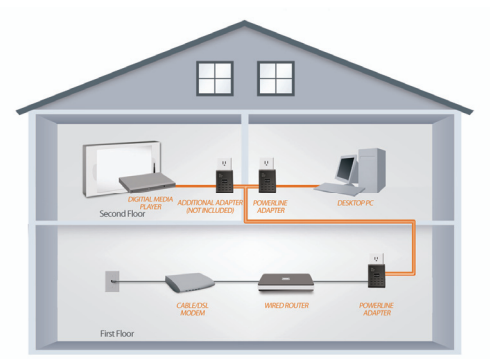

SEE ADDITIONAL PRODUCTS BELOW

**C.** Insérez le CD de votre adaptateur CPL Ethernet D-Link DHP-200 dans votre lecteur de CD-ROM. Si le CD ne démarre pas automatiquement, parcourez le CD-ROM et cliquez sur Autorun.exe.

**D.** Après avoir suivi les étapes de l'assistant d'installation de l'utilitaire du D-Link DHP-200, double-cliquez sur l'icône D-Link DHP-200 PLC Utility du bureau pour lancer la configuration du DHP-200.

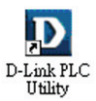

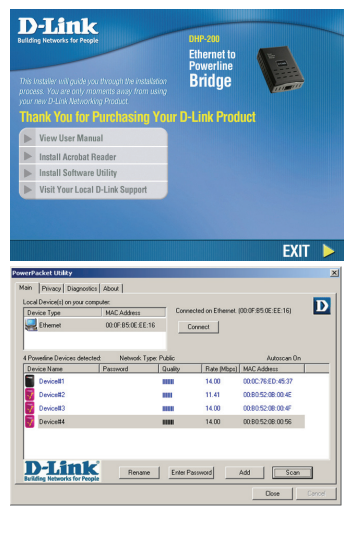

### **Résolution des problèmes**

**1. Quand je branche mes divers appareils, ils sont détectés automatiquement et je peux m'y connecter sans problème. À quoi sert le logiciel ?** 

Par défaut, le DHP-200 est configuré pour fonctionner dès son branchement et sa connexion au routeur. Toutefois, le logiciel permet d'accéder à d'autres options, en particulier pour vérifier la qualité de votre connexion, sécuriser votre réseau, configurer la qualité de service et gérer les différents appareils connectés.

#### **2. Mon réseau semble fonctionner à une vitesse plus lente que celle prévue. Comment puis-je améliorer ce point ?**

Respectez les mesures suivantes pour garantir des performances optimales du réseau.

- Branchez le DHP-200 directement à une prise murale et pas à un bloc multiprise, car la plupart des multiprises sont dotées de parasurtenseurs qui peuvent bloquer les signaux sur courant porteur.
- À défaut, essayez de brancher les appareils à des multiprises moins « encombrées ».
- Vérifiez qu'aucun appareil perturbateur n'est pas branché au même bloc multiprise, en particulier un chargeur de téléphone mobile ou un sèche-cheveux, car les réseaux sur courant porteur sont très sensibles aux perturbations électriques.
- **3. Pourquoi mon appareil ne détecte pas l'adaptateur CPL HD à 200 Mbps ?** 
	- Le DHP-200 est un produit CPL à 85 Mbps. Les produits CPL à 85 Mbps ne peuvent pas communiquer avec les appareils CPL HD à 200 Mbps. Toutefois, ils peuvent *coexister* sur le même réseau.

#### **Assistance technique**

Assistance technique D-Link par téléphone : 0 820 0803 03 0,12 €/min Hours : Monday - Friday 9h to 13h and 14h to 19h Saturday 9h to 13h and from 14h to 16h Assistance technique D-Link sur internet : http://www.dlink.fr e-mail : support@dlink.fr

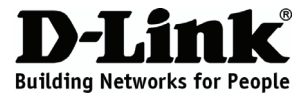

## **Guía de instalación rápida DHP-200**

#### POWERLINE ETHERNET ADAPTER

### **¿Qué contiene la caja?**

Si falta cualquiera de los componentes, póngase en contacto con el proveedor.

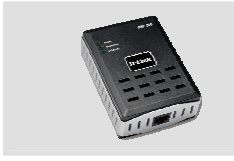

DHP-200 Powerline Ethernet Adapter

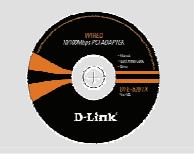

CD-ROM con manual y asistente para la instalación

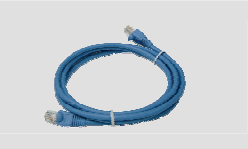

```
Cable Ethernet (CAT5 UTP)
```
### **Instalación rápida**

**A.** Enchufe el DHP-200 directamente a una toma de pared o enchufe múltiple de CA\*

\*D-Link recomienda que, para garantizar el mejor rendimiento, se asegure de enchufar el DHP-200 directamente a una toma de pared. Enchufar el dispositivo a un enchufe múltiple puede aumentar la posibilidad de ruidos e interferencias en la red y, por lo tanto, no alcanzar un rendimiento óptimo.

**B.** Conecte el cable Ethernet incluido al conector del cable de red situado en el DHP-200 y conecte el otro extremo del cable Ethernet a la red o al PC.

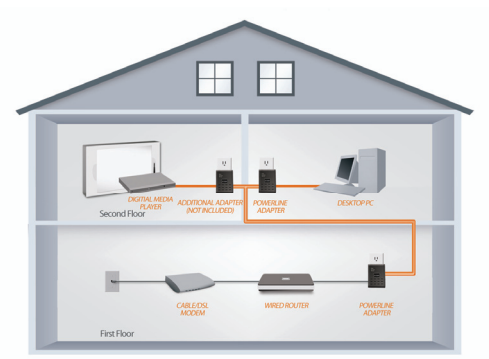

SEE ADDITIONAL PRODUCTS BELOW

**C.** Inserte el CD del Adaptador Ethernet para línea eléctrica D-Link DHP-200 en la unidad de CD-ROM. Si la función de ejecución automática del CD no se ejecuta automáticamente, vaya a la unidad de CD-ROM y haga doble clic en 'Autorun.exe'

**D.** Después de completar el asistente para la instalación de la Utilidad D-Link DHP-200, haga doble clic en el icono de la Utilidad D-Link DHP-200 para línea eléctrica en el escritorio para iniciar la configuración del DHP-200.

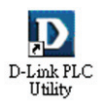

#### **D-Link DHP-200 Ethernet to Bridge Ink You for Purchasing Your D-Link Product N.** View Hear Manual Install Acrobat Reader Install Software Utility Visit Your Local D-Link Support **EXIT** arket 1986 Pivacy Diagnostics | About |  $\overline{\mathbf{D}}$ MAC Address **Device Tune** 00:0F:85:0E:EE:16 Connect eak Tuaw F Rate [Mbps] MAC Address 00007650-453 14.00 m  $11.41$ 008052080049 mansporting 14.00 008052080056 14.00 **D-Link** Rename | Enter Password Add | Scan **Dow**

### **Solución de problemas**

**1. Cuando enchufé los dispositivos, se reconocieron y conectaron automáticamente. ¿Para qué sirve el software?** 

De manera predeterminada, el DHP-200 está configurado para funcionar directamente cuando se enchufa y se conecta al router. Sin embargo, el software le ofrece opciones adicionales para comprobar la calidad de la conexión, asegurar la red, configurar la calidad de servicio y gestionar los dispositivos.

- **2. Mi red parece estar funcionando más lentamente de lo previsto. ¿Cómo puedo mejorarla?**  Compruebe lo siguiente para asegurarse el mejor rendimiento posible de la red.
	- Enchufe el DHP-200 directamente en una toma de pared y no en un enchufe múltiple ya que los enchufes múltiples tienen protectores frente a subidas de tensión que pueden bloquear las señales de la línea eléctrica.
	- Si no es posible, intente enchufar los dispositivos a un enchufe múltiple diferente que esté menos ocupado
	- Compruebe que no hay otros equipos enchufados en el mismo enchufe múltiple que puedan producir interferencias, en especial cargadores de teléfonos móviles o secadores de pelo, ya que las redes para línea eléctrica son muy sensibles a las interferencias eléctricas.
- **3. ¿Porqué no detecta mi dispositivo a mis dispositivos para línea eléctrica HD de 200Mbps?** 
	- El DHP-200 es un producto para línea eléctrica de 85Mbps. Los productos para línea eléctrica de 85Mbps no se pueden comunicar con los dispositivos para línea eléctrica HD de 200Mbps. No obstante, pueden coexistir en la misma red.

#### **Asistencia Técnica**

 http://www.dlink.es Asistencia Técnica de D-Link por teléfono: +34 902 30 45 45 0,067 €/min Lunes a Viernes de 9:00 a 14:00 y de 15:00 a 18:00 email: soporte@dlink.es

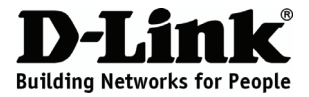

# **Guida di installazione rapida DHP-200**

#### POWERLINE ETHERNET ADAPTER

#### **Contenuto della confezione**

Se uno o più articoli risultano mancanti, rivolgersi al rivenditore.

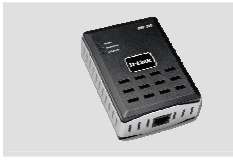

DHP-200 Powerline Ethernet Adapter

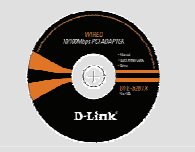

CD-ROM con manuale e procedura guidata di installazione

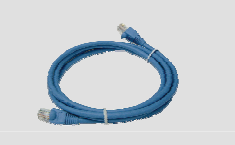

Cavo Ethernet (UTP CAT5)

#### **Installazione rapida**

**A.** Collegare il cavo di alimentazione di DHP-200 direttamente a una presa a muro CA o a una presa multipla\*

\*Per prestazioni ottimali D-Link consiglia di collegare il cavo di alimentazione di DHP-200 direttamente a una presa a muro. Se il dispositivo viene collegato a una presa multipla, il rischio di rumore o interferenza nella rete potrebbe aumentare e influire negativamente sulle prestazioni.

**B.** Collegare un'estremità del cavo Ethernet incluso al connettore del cavo di rete presente su DHP-200 e l'altra estremità alla rete o al PC.

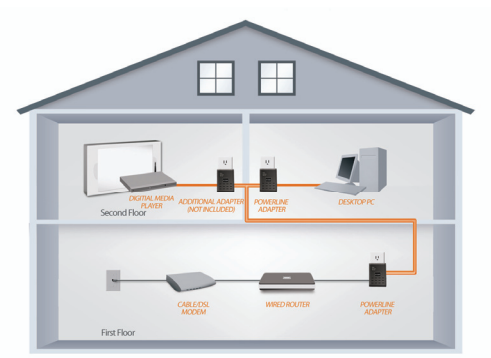

SEE ADDITIONAL PRODUCTS BELOW

**C.** Inserire il CD di D-Link DHP-200 Powerline Ethernet Adapter nell'unità CD-ROM. Se la funzione di esecuzione automatica da CD non viene eseguita automaticamente, passare all'unità CD-ROM e fare doppio clic sul file 'Autorun.exe'

**D.** Dopo aver completato la procedura guidata di installazione di D-Link DHP-200 Utility, fare doppio clic sull'icona D-Link DHP-200 Powerline Utility sul desktop per avviare la configurazione di DHP-200.

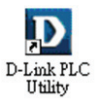

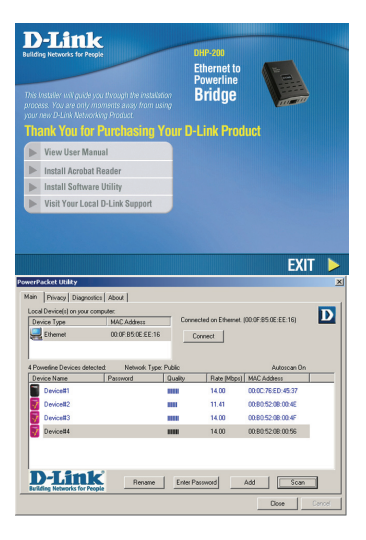

### **Risoluzione dei problemi**

**1. Una volta collegati, i dispositivi sono stati in grado di riconoscersi tra loro e di connettersi automaticamente. A cosa serve il software?** 

Per default, DHP-200 è configurato per essere utilizzato immediatamente una volta collegato alla rete di alimentazione e connesso al router. Il software include tuttavia ulteriori opzioni per verificare la qualità della connessione, proteggere la rete, configurare QoS e gestire i dispositivi.

**2. La rete sembra funzionare più lentamente del previsto. Cosa posso fare per migliorare la situazione?** 

Per garantire prestazioni ottimali, adottare i seguenti suggerimenti.

- Collegare DHP-200 direttamente a una presa a muro e non a una presa multipla poiché quest'ultima dispone di protezioni da sovratensioni che potrebbero bloccare i segnali della linea elettrica.
- Se ciò non è possibile, provare a collegare il dispositivo o i dispositivi a una presa multipla a cui è collegato un minor numero di dispositivi.
- Verificare che alla stessa presa multipla non siano collegati altri apparecchi che causano interferenze, in particolare caricabatterie di telefoni cellulari o asciugacapelli, poiché le reti Powerline sono molto sensibili alle interferenze elettriche.
- **3. Perché il dispositivo non rileva i dispositivi HD Powerline a 200 Mbps?** 
	- Il dispositivo DHP-200 è un prodotto Powerline a 85 Mbps. I prodotti Powerline a 85 Mbps non sono in grado di comunicare con dispositivi HD Powerline a 200Mbps. Possono tuttavia *coesistere* nella stessa rete.

#### **Supporto tecnico**

Supporto Tecnico dal lunedì al venerdì dalle ore 9.00 alle ore 19.00 con orario Telefono: **199400057**  continuato **URL: http://www.dlink.it/support**

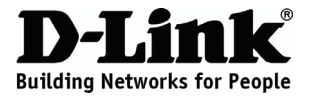

## **Snelle installatiegids DHP-200**

#### POWERLINE ETHERNET ADAPTER

### **Inhoud verpakking**

Neem contact op met uw doorverkoper indien er items ontbreken.

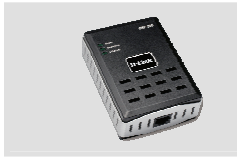

DHP-200 Powerline Ethernet Adapter

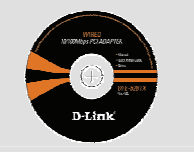

Cd-rom met handleiding en installatiewizard

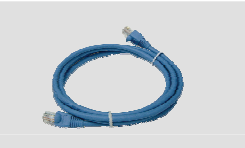

Ethernet (CAT5 UTP)-kabel

### **Snelle installatie**

**A.** Sluit de DHP-200 rechtstreeks aan op een wandstopcontact of stekkerdoos\*

\*D-Link raadt aan de DHP-200 rechtstreeks in een wandstopcontact te steken voor de beste prestatie. Als u het toestel in een stekkerdoos steekt, is er meer kans op ruis en interferentie in het netwerk, wat tot een ondermaatse prestatie kan leiden.

**B.** Verbind de meegeleverde ethernet-kabel met de netwerkkabelconnector op de DHP-200 en sluit het andere uiteinde van de ethernet-kabel op het netwerk of de computer aan.

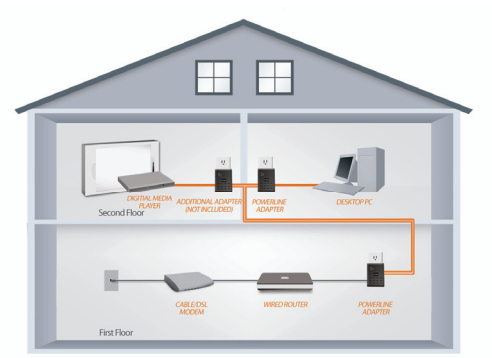

SEE ADDITIONAL PRODUCTS BELOW

**C.** Plaats de D-Link DHP-200 Powerline ethernet-adapter-cd in uw cd-rom-station. Blader naar uw cd-rom-station en dubbelklik op 'Autorun.exe' indien de Autorun-functie op de cd niet automatisch start.

**D.** Zodra u de installatiewizard van het hulpprogramma D-Link DHP-200 hebt voltooid, dubbelklikt u op het pictogram van het hulpprogramma D-Link DHP-200 Powerline op uw bureaublad om de configuratie van de DHP-200 te starten.

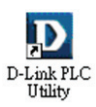

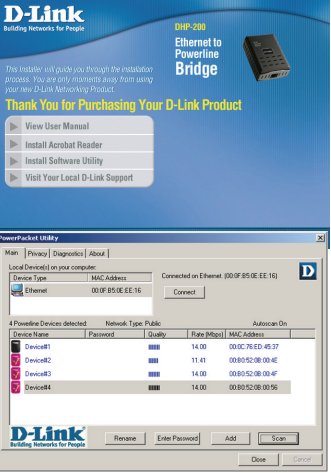

### **Probleemoplossing**

**1. Nadat ik mijn toestellen had aangesloten, konden ze elkaar automatisch zien en een verbinding maken. Waarvoor is de software dan nog nodig?** 

Uw DHP-200 werd als standaard zodanig geconfigureerd dat deze onmiddellijk kan werken zodra deze in de stekker steekt en op uw router is aangesloten. De software biedt u echter meer mogelijkheden om de kwaliteit van uw verbinding te controleren, uw netwerk te beveiligen, de servicekwaliteit te configureren en de toestellen te beheren.

- **2. Mijn netwerk lijkt trager te werken dan verwacht. Hoe kan ik dit verbeteren?**  Controleer het volgende om de beste netwerkprestatie te garanderen.
	- Stop de DHP-200 rechtstreeks in een wandstopcontact en niet in een stekkerblok aangezien sommige stekkerblokken over een piekbeveiliger beschikken die de signalen van de stroomkabel kunnen blokkeren.
	- Indien dit niet mogelijk is, probeer dan het toestel/de toestellen in een andere stekkerblok te stoppen waarop er minder andere toestellen zitten
	- Controleer of er geen andere interfererende toestellen in dezelfde stekkerblok zitten, in het bijzonder opladers voor mobiele telefoons of haardrogers, aangezien Powerline-netwerken heel gevoelig zijn voor elektrische interferentie.
- **3. Waarom detecteert mijn toestel mijn 200Mbps HD Powerlines niet?** 
	- Deze DHP-200 is een 85Mbps Powerline-product. 85Mbps Powerline-producten kunnen niet communiceren met 200Mbps HD powerline-toestellen. Ze kunnen echter *co-existeren* op hetzelfde netwerk.

#### **Technical Support**

 Tech Support for customers within Belgium: Tech Support for customers within the Netherlands: 0900 501 2007 / www.dlink.nl / €0.15ppm anytime. 070 66 06 40 / www.dlink.be / €0.175ppm peak, €0.0875ppm off peak Tech Support for customers within Luxemburg: +32 70 66 06 40 / www.dlink.be

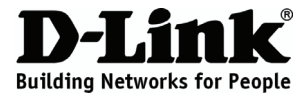

## **Skrócona instrukcja obsługi DHP-200**

#### POWERLINE ETHERNET ADAPTER

#### **Zawartość opakowania**

Jeśli jakiegoś wyposażenia brakuje, skontaktuj się ze sprzedawcą.

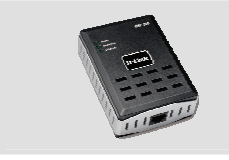

DHP-200 Powerline Ethernet Adapter

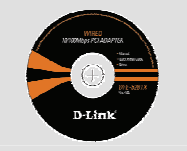

Dysk CD z instrukcją obsługi i kreatorem instalacii

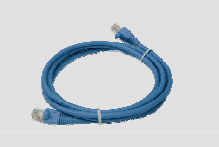

Kabel ethernetowy (Kat. 5 UTP)

### **Szybka instalacja**

**A.** Podłącz DHP-200 bezpośrednio do gniazdka na ścianie lub listwie rozdzielczej zasilania\*

\*W celu uzyskania najlepszego wyniku, D-link zaleca podłączenie DHP-200 bezpośrednio do gniazdka na ścianie. Podłączenie urządzenia do listwy rozdzielczej zasilania może zwiększyć możliwość głośniejszego działania oraz może spowodować zakłócenia w sieci, tym samym nie zapewniając optymalnego działania.

**B.** Podłącz dołączony kabel ethernetowy do łącznika kabla sieciowego przy adapterze DHP-200, a następnie podłącz drugi koniec kabla ethernetowego do sieci lub komputera.

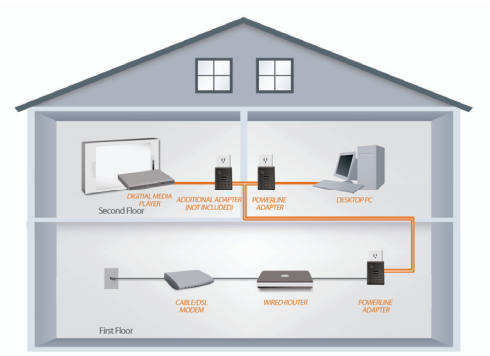

SEE ADDITIONAL PRODUCTS BELOW

**C.** Włóż płytę CD D-Link DHP-200 Powerline Ethernet Adapter do napędu CD-ROM. Jeśli funkcja automatyczne uruchomienie (autorun) nie uruchomi CD, należy przejść do napędu dysków CD-ROM i dwukrotnie kliknąć plik "Autorun.exe"

**D.** Po zainstalowaniu programu narzędziowego do konfiguracji urządzeń D-Link DHP-200, w celu rozpoczęcia konfiguracji DHP-200, kliknij dwa razy na ikonkę D-Link DHP-200 Powerline Utility, która znajduje się na pulpicie.

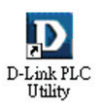

#### **DHP-200 Ethernet to Bridge** ank You for Purchasing Your D-Link Product View User Manual Install Acrobat Reader Install Software Utility Visit Your Local D-Link Support **EXIT** .<br>cket Utilit **Sin Privacy Diagnostics About |** ice(s) on your computer:<br>ype MAC Address D ocal Device()<br>Device Type Ethernel 000F850E£E:16 Connect Network Type: Publi Rate Mb al MAC Ad 14.00 00028504522 m Device#2 m 11.41 008052080045 m. 14.00 00005209004 00.80.52.08.00.56 14.00 **D-Link** Rename Enter Password Add Escan |

**D-Link** 

### **Rozwiązywanie problemów**

**1. Po podłączeniu moich urządzeń, są one w stanie widzieć się na wzajem i połączyć się automatycznie. Po co jest potrzebne oprogramowanie?** 

Adapter DHP-200 jest tak skonfigurowany, aby zaraz po podłączeniu do prądu i do routera wykrył podłączone urządzenia. Jednak, oprogramowanie pozwala na sprawdzanie takich opcji jak jakość połączenia, zabezpieczenie sieci, konfigurację QoS oraz zarządzanie urządzeniami.

- **2. Moja sieć działa wolniej niż się spodziewano. Jak można to ulepszyć?**  Należy sprawdzić następujące dane, aby uzyskać najlepsze połączenie z siecią.
	- Podłącz adapter DHP-200 bezpośrednio do gniazdka na ścianie, a nie do listwy rozdzielczej zasilania, gdyż niektóre listwy mają ochrony przeciwprzepięciowe, które mogą blokować sygnały linii elektroenergetycznej.
	- W przypadku, gdy nie jest to możliwe, należy podłączyć urządzenie do innej listwy rozdzielczej, która ma mniej podłączonych wtyczek.
	- Należy upewnić się, że do listwy nie są podłączone inne urządzenia zakłócające, szczególnie ładowarki do telefonów komórkowych, czy suszarki do włosów, gdyż sieci Powerline są bardzo wrażliwe na zakłócenia elektryczne.
- **3. Dlaczego moje urządzenia nie wykryły połączenia 200Mbps HD?** 
	- Adapter DHP-200 jest urządzeniem o szybkości 85Mbps. Produkty o prędkości 85Mbps nie komunikują się z urządzeniami o prędkości 200Mbps HD. Ale mogą one współistnieć w tej samej sieci.

#### **Pomoc techniczna**

 Pomoc techniczna firmy D-Link ś wiadczona przez Internet: Telefoniczna pomoc techniczna firmy D-Link: 0 801 022 021

URL: http://www.dlink.pl e-mail: dlink@fixit.pl

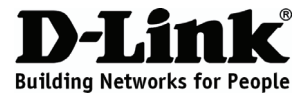

# **Návod na rychlou instalaci DHP-200**

#### POWERLINE ETHERNET ADAPTER

### **Obsah dodávky**

Pokud některá z uvedených položek v balení chybí, kontaktujte svého prodejce.

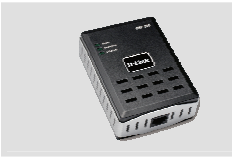

DHP-200 Powerline Ethernet Adapter

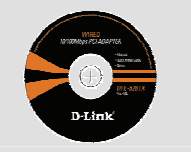

CD-ROM s návodem a průvodcem instalací

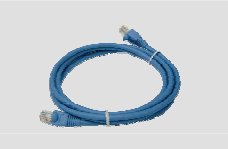

Ethernetový kabel (CAT5 UTP)

### **Rychlá instalace**

**A.** Zapojte DHP-200 přímo do elektrické zásuvky nebo do prodlužovacího kabelu.\*

\*D-Link doporučuje zapojit DHP-200 přímo do zásuvky, aby byly zajištěny nejlepší provozní vlastnosti. Pokud je zařízení zapojeno do prodlužovacího kabelu, může se v síti zvýšit pravděpodobnost šumu a rušení, které vedou k horším provozním vlastnostem.

**B.** Zapojte přiložený ethernetový kabel do konektoru pro síťový kabel na DHP-200 a druhý konec kabelu zapojte do počítačové sítě nebo do PC.

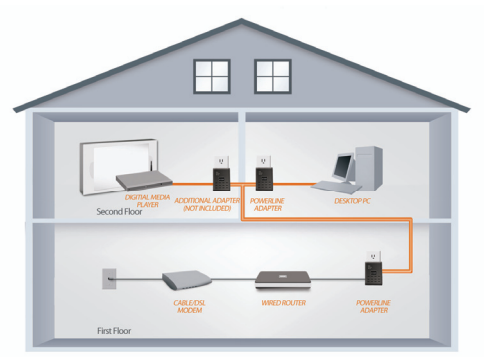

SEE ADDITIONAL PRODUCTS BELOW

**C.** Vložte CD s názvem D-Link DHP-200 Powerline Ethernet Adapter CD do jednotky CD-ROM. Pokud se CD automaticky nespustí, přejděte do složky jednotky CD-ROM a kliknětě na soubor 'Autorun.exe'.

**D.** Po dokončení průvodce instalací softwaru D-Link DHP-200 Utility spusťte konfiguraci DHP-200 kliknutím na ikonu D-Link DHP-200 Powerline Utility na pracovní ploše.

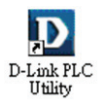

# **Řešení problémů**

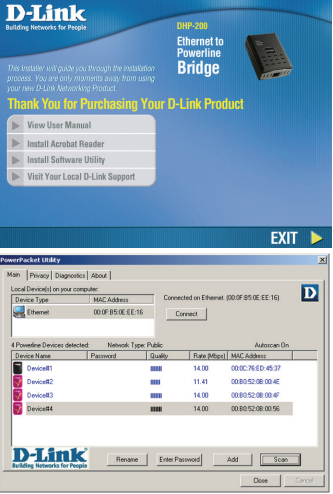

**1. Když zařízení zapojím, je automaticky identifikováno a připojeno k PC. K čemu je potřebný software?** 

Standardně je zařízení DHP-200 zkonfigurováno tak, aby fungovalo ihned po vybalení, zapojení do zásuvky a připojení ke směrovači. Software však nabízí další možnosti kontroly kvality spojení, zabezpečení sítě, konfigurace QoS a správy zařízení.

#### **2. Zdá se, že síť oproti předpokládání pracuje pomaleji. Jak se to dá zlepšit?**

K zajištění nejlepších provozních vlastností sítě dbejte následujících pokynů.

- Zapojte DHP-200 přímo do zásuvky a nikoli do prodlužovacího kabelu, protože některé obsahují přepěťovou ochranu, která může blokovat signály přenášené po elektrickém rozvodu.
- Pokud to není možné, zkuste zařízení zapojit do jiného prodlužovacího kabelu, do kterého je zapojeno méně spotřebičů.
- Zkontrolujte, zda do stejného prodlužovacího kabelu nejsou zapojeny spotřebiče, které by mohly působit rušení, zejména nabíječky mobilních telefonů nebo fény, protože sítě komunikující po elektrickém rozvodu jsou velmi citlivé na rušení.
- **3. Proč produkt nedetekuje zařízení Powerline 200Mbps HD?** 
	- DHP-200 je produkt řady Powerline 85Mbps. Produkty Powerline 85Mbps nemohou komunikovat se zařízeními Powerline 200Mbps HD. Mohou však fungovat *vedle sebe* na stejném rozvodu.

#### **Technická podpora**

 Telefonická podpora je v provozu: PO- PÁ od 09.00 do 17.00 Web: http://www.dlink.cz/suppport/ E-mail: support@dlink.cz Telefon: 225 281 553 Land Line 1,78 CZK/min - Mobile 5.40 CZK/min

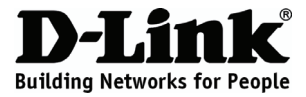

## **Gyors telepítési útmutató DHP-200**

#### POWERLINE ETHERNET ADAPTER

### **A csomagolás tartalma**

Amennyiben a csomagolás bármelyik része hiányzik, vegye fel a kapcsolatot viszonteladójával.

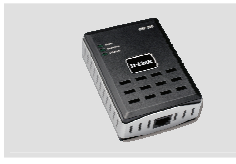

DHP-200 Powerline Ethernet Adapter

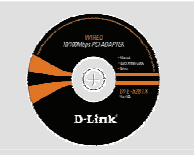

CD-ROM Kézikönyvvel és Telepítési varázslóval

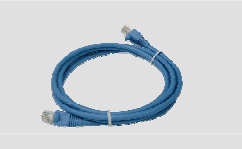

Ethernet (CAT5 UTP) kábel

## **Gyors telepítés**

**A.** Csatlakoztassa a DHP-200-at közvetlenül a váltakozó áram fali kimenetébe, nem elosztóba\*

\*A D-Link a jobb teljesítmény érdekében azt javasolja, hogy a DHP-200-at közvetlenül a fali aljzatba csatlakoztassa. Az elosztó használata zajhoz és interferenciához vezethet a hálózatban, ezzel csökkentve az optimális teljesítményt.

**B.** Csatlakoztassa az Ethernet kábelt (a csomagolás része) a DHP-200 hálózatikábel-aljzatához, az Ethernet kábel másik végét pedig a hálózathoz vagy számítógéphez.

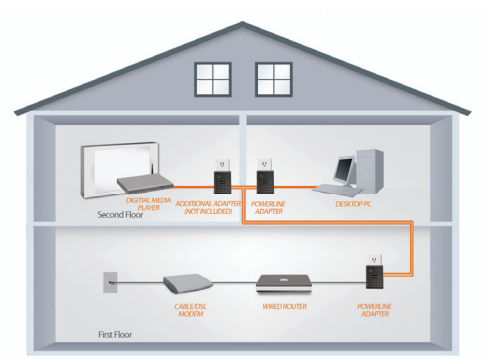

SEE ADDITIONAL PRODUCTS BELOW

**C.** Helyezze be a D-Link DHP-200 Powerline Ethernet Adapter CD-t a CD-ROM-meghajtóba. Amennyiben a CD Autorun funkciója nem indítja el a CD-t automatikusan, tallózzon a CD-ROM-meghajtóra és kattintson duplán az 'Autorun.exe' ikonra.

**D.** Miután kilépett a D-Link DHP-200 Utility telepítés varázslóból, a DHP-200 konfigurációjának indításához kattintson duplán a D-Link DHP-200 Powerline Utility ikonra az Asztalon.

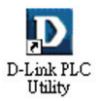

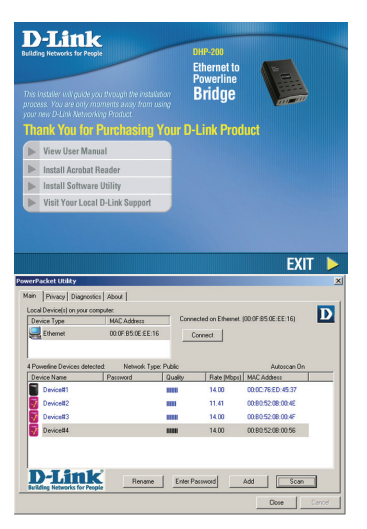

## **Hibaelhárítás**

**1. Miután csatlakoztattam az eszközöket, azok "látták" egymást és automatikusan összekapcsolódtak. Mire van ez a szoftver?** 

Alapértelmezettként a DHP-200 úgy van konfigurálva, hogy csatlakoztatás és a routerhez történő csatlakozás után automatikusan működésbe lépjen. Ugyanakkor, a szoftver további lehetőségekkel is szolgál; ellenőrizheti a kapcsolat minőségét, konfigurálhatja a szolgáltatás minőségét és eszközöket kezelhet vele.

#### **2. A hálózatom az elvártnál lassabban működik. Hogyan javíthatom a teljesítményt?**  A lehető legjobb hálózati teljesítmény érdekében ellenőrizze a következőket:

- Csatlakoztassa a DHP-200-at közvetlenül a fali aljzatba, ne elosztóba, mivel egyes elosztók PL-jelet blokkoló túlfeszültségvédővel vannak ellátva.
- Amennyiben ez nem lehetséges, próbálja csatlakoztatni az eszköz(öke)t egy másik, kevésbé leterhelt elosztóba.
- Ellenőrizze, nincsenek-e más interferáló eszközök csatlakoztatva ugyanazon elosztóba (elsősorban mobiltelefon-töltők vagy hajszárítók), mivel a Powerline hálózatok nagyon interferencia-érzékenyek.
- **3. Az eszközöm miért nem akarja észlelni a 200 Mbps HD Powerline-okat?** 
	- A DHP-200 egy 85 Mbps Powerline termék. A 85 Mbps Powerline termék nem tud kommunikálni 200 Mbps HD Powerline eszközökkel. Ennek ellenére *lehetnek együtt* ugyanazon a hálózaton.

#### **Technikai Támogatás**

 Land Line 14,99 HUG/min - Mobile 49.99,HUF/min Tel. : 06 1 461-3001 Fax : 06 1 461-3004 email : support@dlink.hu URL : http://www.dlink.hu

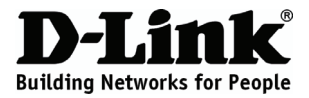

# **Veiledning for Hurtiginstallering DHP-200**

#### POWERLINE ETHERNET ADAPTER

### **Pakkens innhold**

Hvis noen av delene mangler bør du kontakte din forhandler.

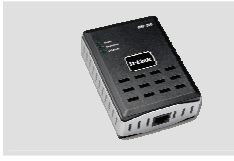

DHP-200 Powerline Ethernet Adapter

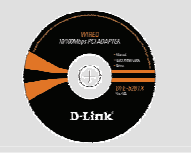

CD-ROM bruksanvisning og installeringsveileder

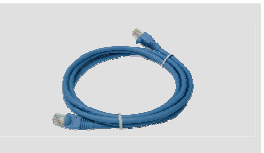

Ethernet (CAT5 UTP)-kabel

## **Hurtiginstallering**

**A.** Koble DHP-200 direkte til et strømuttak uten å bruke skjøtekontakt\*

\*For å oppnå optimal ytelse så anbefaler D-Link at du setter DHP-200 direkte i et strømuttak. Å sette enheten i en skjøtekontakt kan øke muligheten for støy og interferens i nettverket og dermed føre til mindre enn optimal ytelse.

**B.** Koble den medfølgende Ethernet-kabelen til nettverkskabelkonnektoren på DHP-200 og koble den andre enden til Ethernet-kabelen til nettverket eller PC-en.

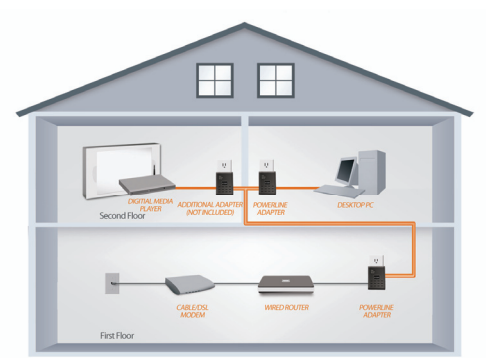

SEE ADDITIONAL PRODUCTS BELOW

**C.** Sett D-Link DHP-200 Powerline Ethernet Adapter-CDen i CD-ROM-stasjonen. Hvis CD-Autorunfunksjonen ikke starter automatisk, kan du gå til CD-ROM-stasjonen og dobbeltklikke på 'Autorun.exe'

**D.** Etter at du har blitt ferdig med D-Link DHP-200 Utility-installeringsveilederen kan du dobbeltklikke på D-Link DHP-200 Powerline Utility-ikonet på desktopen for å begynne konfigureringen av DHP-200.

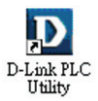

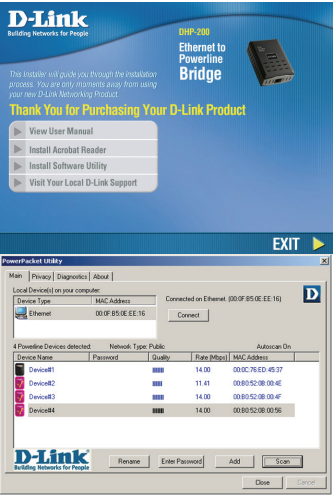

## **Feilsøking**

**1. Da jeg satte inn enhetene kunne de se hverandre og koble seg til automatisk. Hva trengs programvaren til?** 

Som standard er DHP-200 konfigurert til å virke rett ut av pakken, når den er plugget inn og koblet til ruteren. Men programvaren gir deg flere valgmuligheter for å kontrollere tilkoblingskvaliteten, sikring av nettverket, konfigurering av QoS (Quality of Service) og administrasjon av enhetene.

- **2. Nettverket ser ut til å gå langsommere enn forventet. Hvordan kan jeg forbedre dette?**  Gjør følgende for å sikre best nettverks-ytelse:
	- Sett DHP-200 direkte i et strømuttak og ikke i en skjøtekontakt fordi noen skjøtekontakter har en jordfeilbryter som kan blokkere strømlinje-signaler.
	- Hvis dette ikke er mulig kan du forsøke å koble enheten(e) til en annen skjøtekontakt som er mindre full
	- Kontroller at det ikke er satt inn andre forstyrrende apparater i samme skjøtekontakt, spesielt mobiltelefonladere eller hårtørkere, fordi strømlinjenettverk er meget følsomme for elektrisk interferens.
- **3. Hvorfor oppdager enheten ikke mitt 200Mbit/s-strømnettverk?** 
	- DHP-200 er et 85Mbit/s-nettverksprodukt. 85Mbit/s-nettverksprodukter kan ikke kommunisere med 200Mbit/s-nettverksprodukter. Men de kan *sameksistere* på samme nettverk.

#### **Teknisk Support**

D-Link Teknisk telefon Support: 800 10 610 (Hverdager 08:00-20:00) D-Link Teknisk Support over Internett: http://www.dlink.no

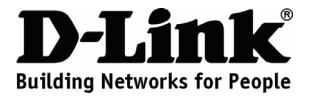

# **Hurtig Installationsguide DHP-200**

#### POWERLINE ETHERNET ADAPTER

### **Pakkens indhold**

Hvis der mangler nogle artikler, venligst kontakt din forhandler.

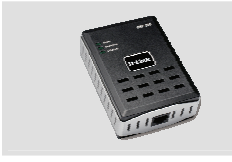

DHP-200 Powerline Ethernet Adapter

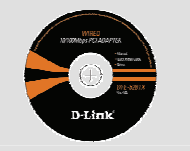

CD-ROM med Manual og Installation Wizard

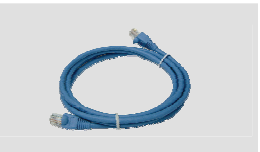

Ethernet (CAT5 UTP) Kabel

## **Hurtig Installation**

**A.** Stil DHP-200 direkte ind i en AC væg kontakt vores strømskinne\*

\*For at sikre bedst ydeevne, D-Link anbefaler at du forsikre dig at du stikker DHP-200 direkte ind i væg kontakten. Ved at stikke anordningen in i en strømskinne kan muligheden for støj eller interferens i netværket stige og derfor bevirke en ikke-optimal ydeevne.

#### **B.** Tilslut den medfølgende Ethernet

kabel til netværkskabelets forbindelsesklemme placeret på DHP-200 og forbind den anden ende af Ethernet kablet til netværket eller PC.

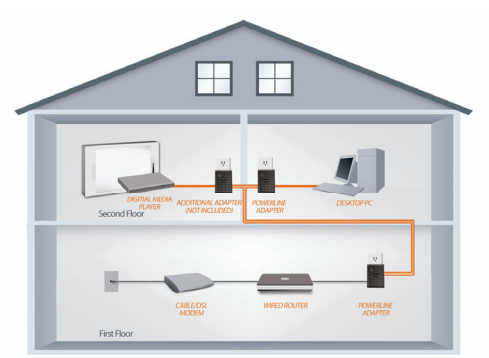

SEE ADDITIONAL PRODUCTS BELOW

**C.** Indsæt D-Link DHP-200 Powerline Ethernet Adapter CD ind i dit CD-ROM drev. Hvis CD Auto kør funktionen ikke kører automatisk, navigere da til dit CD-ROM drev og double klik på 'Autorun.exe'

**D.** Efter du har fuldendt D-Link DHP-200 Utility installation wizard, double klik D-Link DHP-200 Powerline Utility ikon på dit skrivebord for at starte konfigurationen af DHP-200.

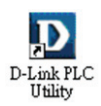

## **Fejlfinding**

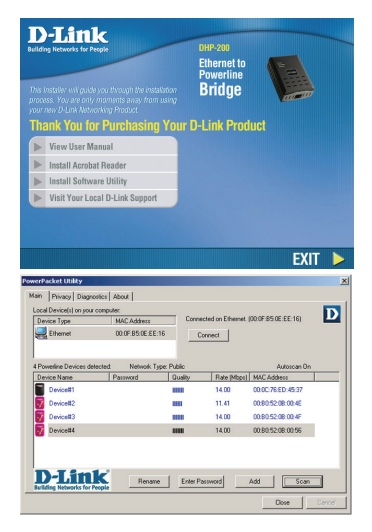

**1. Når jeg har tilsluttet mine anordninger, kunne de se hinanden og kunne forbinde automatisk. Hvad er softwaren til for?** 

Som standard, er din DHP-200 konfigureret til at arbejde udenfor boksen når den er sat til og tilsluttet din router. Imidlertid giver softwaren dig yderlig mulighed for a tjekke kvaliteten af din forbindelse, sikre dit netværk, konfigurer QoS og styre anordningerne.

- **2. Mit netværk syntes at arbejde langsommere end forventet. Hvordan kan jeg afhjælpe dette?**  Venligst sikre dig det følgende for at sikre bedst netværk ydeevne.
	- Stik DHP-200 direkte ind i væg stikket og ikke ind i en strømskinne da nogle strømskinner har overstrømsspærring, der kan blokere strøm line signaler.
	- Hvis dette ikke er muligt, så prøv at tilslutte anordningen(erne) ind i en anden strømskinne, der er mindre brugt.
	- Tjek at det ikke er andre forstyrrende apparater tilslutte i den samme strømskinne, især mobil telefon opladere eller hårtørrere da Powerline netværk er meget sensitive overfor elektrisk interferens.
- **3. Hvorfor kan min anordning ikke finde mine 200Mbps HD Powerlines?** 
	- DHP-200 er et 85Mbps Powerline produkt. 85Mbps Powerline products cannot communicate with 200Mbps HD powerline devices. They can however *co-exist* on the same network.

#### **Teknisk Support**

 D-Link teknisk support på Internettet: http://www.dlink.dk **D-Link teknisk support over telefonen: Tlf. 7026 9040**  Åbningstider: kl. 08:00 – 20:00

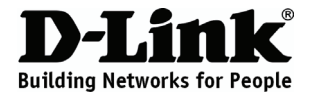

## **Pika-asennusopas DHP-200**

#### POWERLINE ETHERNET ADAPTER

#### **Pakkauksen sisältö**

Jos jokin näistä tuotteista puuttuu, ota yhteyttä jälleenmyyjääsi.

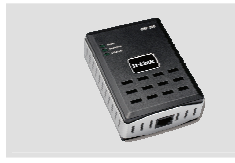

DHP-200 Powerline Ethernet Adapter

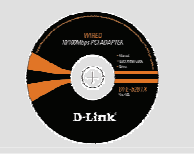

CD-ROM, jossa tuotteen manuaali ja asennusohielma

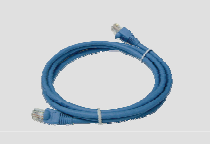

Ethernet (CAT5 UTP) -kaapeli

### **Pika-asennus**

**A.** Kytke DHP-200 suoraan talon sähköverkon seinäpistorasiaan.\*

\*Parhaan suorituskyvyn takaamiseksi D-Link suosittelee DHP-200:n kytkemistä suoraan seinäpistorasiaan. Laitteen kytkeminen jatkopistorasiaan saattaa aiheuttaa kohinaa ja häiriöitä verkkoon ja siten heikentää verkon suorituskykyä.

**B.** Kytke mukana tuleva Ethernet-kaapeli sille tarkoitettuun liittimeen DHP-200:ssa ja kaapelin toinen pää verkkoon tai tietokoneeseen.

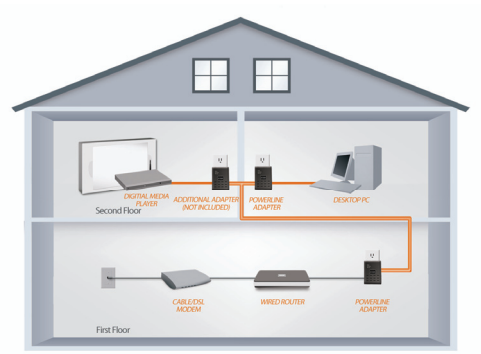

SEE ADDITIONAL PRODUCTS BELOW

**C.** Syötä D-Link DHP-200 Powerline Ethernet Adapter -CD CD-ROM-asemaasi. Mikäli CD:n autorun-toiminto ei käynnisty automaattisesti, avaa CD:n sisältö kaksoisklikkaamalla CD-asemasi kuvaketta ja kaksoisklikkaa sitten levyltä löytyvää 'Autorun.exe'-kuvaketta.

**D.** Kun D-Link DHP-200 Utility on asennettu, kaksoisklikkaa D-Link DHP-200 Powerline Utility -kuvaketta työpöydälläsi aloittaaksesi DHP-200:n asetusten määrittelyn.

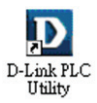

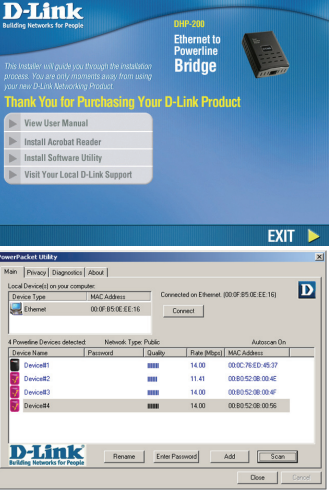

### **Vianmääritys**

**1. Kytkettyäni laitteeni ne tunnistivat toisensa ja muodostivat yhteyden automaattisesti. Mihin ohjelmistoa tarvitaan?** 

DHP-200 on oletusarvoisesti konfiguroitu toimimaan heti kun se on kytketty pistorasiaan ja yhdistetty reitittimeen, mutta ohjelmiston avulla voit tarkkailla verkkoyhteytesi laatua, turvata yhteytesi, määritellä verkon asetuksia QoS (Quality of Service) -ominaisuuden kautta sekä hallita verkkoon kuuluvia laitteita.

- **2. Verkkoni vaikuttaisi toimivan hitaammin kuin sen pitäisi. Mitä voin tehdä asialle?**  Varmista seuraavat asiat optimoidaksesi verkon suorituskyvyn.
	- Kytke DHP-200 suoraan seinäpistorasiaan, sillä joidenkin jatkopistorasioiden ylijännitesuoja saattaa häiritä yhteyttä.
	- Jos seinäpistorasian käyttäminen ei ole mahdollista kokeile laitteen kytkemistä toiseen jatkopistorasiaan, johon on kytkettynä vähemmän / ei ollenkaan muita laitteita.
	- Erityisesti matkapuhelinlaturit ja hiustenkuivaajat saattavat häiritä verkkoyhteyttä ja tulisi kytkeä eri jatkopistorasiaan.
- **3. Miksei laite tunnista 200Mbps HD Powerline –laitteitani?** 
	- DHP-200 on 85Mbps Powerline –laite. 85Mbps Powerline –laitteet eivät kykene kommunikoimaan 200Mbps HD Powerline –laitteiden kanssa. Ne voidaan kuitenkin liittää samaan verkkoon.

#### **Teknistä tukea asiakkaille Suomessa:**

Arkisin klo. 9 - 21 numerosta : **0800-114 677** Internetin kautta : http://www.dlink.fi

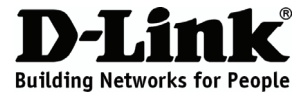

## **Snabbinstallationsguide DHP-200**

#### POWERLINE ETHERNET ADAPTER

### **Förpackningsinnehåll**

Om någon av artiklarna saknas var vänlig kontakta din återförsäljare.

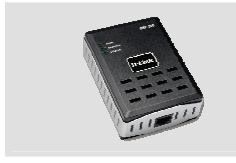

DHP-200 Powerline Ethernet Adapter

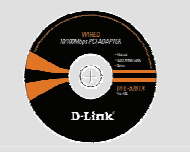

CD-ROM med handbok och installationsguide

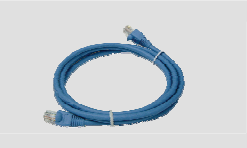

Ethernet-kabel (CAT5 UTP)

### **Snabbinstallation**

**A.** Anslut DHP-200-adaptern direkt till ett vägguttag eller till ett grenuttag\*

\*För att uppnå bästa prestanda rekommenderar D-Link att du ansluter DHP-200-adaptern direkt till ett vägguttag. Om adaptern ansluts till ett grenuttag kan detta öka risken för störningar i nätverket och kan leda till försämrad prestanda.

**B.** Anslut den medföljande Ethernet-kabeln till kontakten för nätverkskabeln på DHP-200-adaptern och anslut den andra änden av Ethernet-kabeln till nätverket eller datorn.

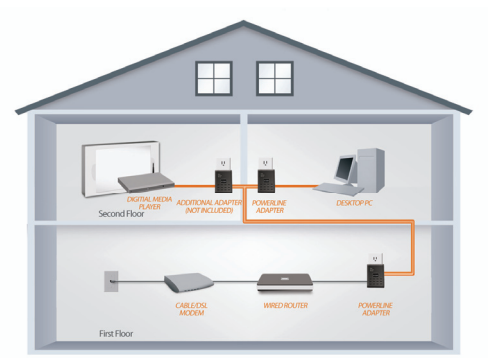

SEE ADDITIONAL PRODUCTS BELOW

**C.** Sätt i D-Link DHP-200 Powerline Ethernet Adapter CD:n i CD-ROM-enheten. Om installationsprogrammet inte startas automatiskt navigera till din CD-ROM-enhet och dubbelklicka på "Autorun.exe"

**D.** Dubbelklicka på D-Link DHP-200 Powerline Utility-ikonen när du har avslutat installationsguiden för D-Link DHP-200 Utility för att starta konfigureringen av DHP-200-adaptern.

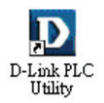

## **Felsökning**

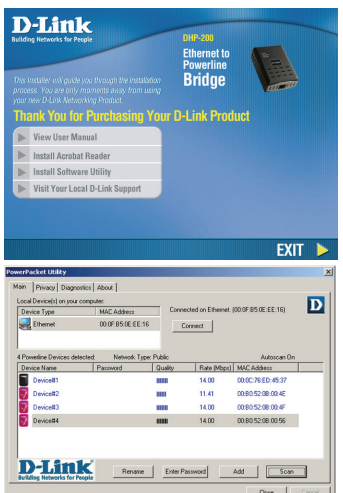

**1. När jag anslöt mina enheter upptäckte de varandra och anslöt automatiskt. Vad är mjukvaran till för?** 

DHP-200-adaptern är konfigurerad att fungera direkt när den är inkopplad och ansluten till din router. Mjukvaran ger dig dock ytterligare alternativ att kontrollera kvaliteten på din anslutning, säkra ditt nätverk, konfigurera QoS och hantera enheterna.

- **2. Mitt nätverk verkar långsammare än vad jag förväntade mig. Hur kan jag förbättra det?**  Kontrollera följande för att försäkra dig om bästa nätverksprestanda.
	- Anslut DHP-200-adaptern direkt till ett vägguttag och inte till ett grenuttag då vissa grenuttag har överspänningsskydd som kan blockera signaler på elnätet.
	- Om detta inte är möjligt försök att ansluta enheten(erna) till ett annat grenuttag med färre anslutna apparater.
	- Kontrollera att inga andra apparater som kan orsaka störningar är anslutna till samma grenuttag, särskilt laddare för mobiltelefoner och hårföner, då nätverk på elnätet är mycket känsliga för elektriska störningar.
- **3. Varför upptäcker min enhet inte mitt 200Mbit/s HD Powerlines?** 
	- DHP-200-adaptern är en 85Mbit/s Powerline-produkt. Produkter för 85Mbit/s Powerline kan inte kommunicera med 200Mbit/s HD powerline-enheter. De kan dock *samexistera* på samma nätverk.

#### **Teknisk Support**

D-Link Teknisk Support via telefon: 0770-33 00 35

Vardagar 08.00-20.00 D-Link Teknisk Support via Internet: http://www.dlink.se

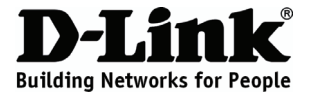

## **Guia de Instalação Rápida DHP-200**

#### POWERLINE ETHERNET ADAPTER

#### **Conteúdos do Pacote**

Se algum destes itens estiver ausente, contacte o seu revendedor.

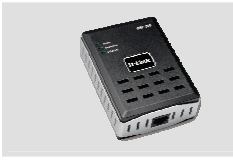

DHP-200 Powerline Ethernet Adapter

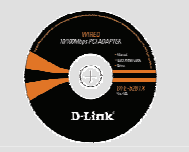

CD-ROM com Manual e Assistente de Instalação

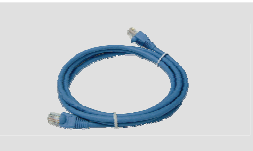

Cabo Ethernet (CAT5 UTP)

### **Instalação Rápida**

**A.** Ligue o DHP-200 directamente a uma tomada de parede AC ou ficha tripla\*

\*Para um melhor desempenho, a D-Link recomenda que ligue o DHP-200 directamente a uma tomada de parede. Ligar o dispositivo a uma ficha tripla poderá aumentar o ruído e interferência na rede e, consequentemente, levará a um desempenho inferior ao ideal.

**B.** Ligue o cabo Ethernet fornecido ao conector do cabo de rede situado no DHP-200 e insira a outra extremidade do cabo Ethernet à rede ou PC.

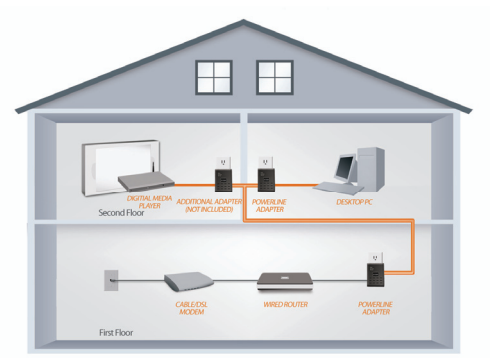

SEE ADDITIONAL PRODUCTS BELOW

**C.** Insira o CD do Adaptador Powerline Ethernet D-Link DHP-200 na sua unidade de CD-ROM. Se a função de execução automática de CDs não funcionar automaticamente, explore a sua unidade de CD-ROM e clique duas vezes em 'Autorun.exe'

**D.** Após ter completado o assistente de instalação do D-Link DHP-200 Utility, clique duas vezes no ícone D-Link DHP-200 Powerline Utility no seu Ambiente de Trabalho para iniciar a configuração do DHP-200.

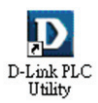

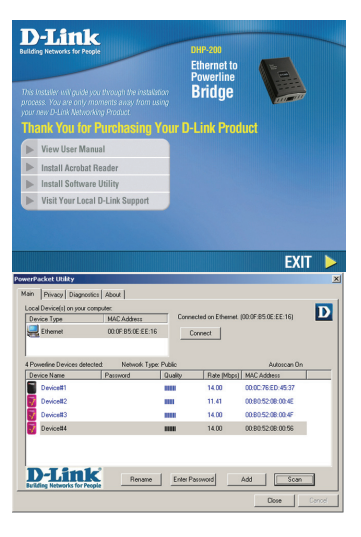

### **Resolução de Problemas**

**1. Quando liguei os dispositivos, estes foram localizados e ligados automaticamente. Para que serve o software?** 

Por defeito, o DHP-200 encontra-se configurado para funcionar fora da caixa, a partir do momento em que se encontrar activado e ligado a um router. No entanto, o software oferece mais opções para verificar a qualidade da sua ligação, aumentar a segurança da sua rede, configurar a QoS e gerir os dispositivos.

**2. A minha rede parece funcionar mais lentamente do que o previsto. Como posso melhorar esta situação?** 

Assegure-se dos seguintes pontos para garantir um melhor desempenho da rede.

- Ligue o DHP-200 directamente a uma tomada de parede e não a uma ficha tripla, uma vez que algumas destas fichas possuem protecção de tensão que pode bloquear os sinais das linhas de energia.
- Se não for possível, tente ligar o(s) dispositivo(s) a uma ficha tripla diferente, que se encontre menos povoada
- Verifique que não existem outros dispositivos interferentes ligadas à mesma ficha tripla, principalmente carregadores de telemóveis ou secadores, uma vez que as redes Powerline são muito sensíveis a interferências eléctricas.
- **3. Por que motivo o meu dispositivo não detecta as minhas Powerlines de 200Mbps HD?** 
	- O DHP-200 é um produto Powerline de 85Mbps. Os produtos Powerline de 85Mbps não conseguem entrar em comunicação com os dispositivos Powerline de 200Mbps HD. No entanto, podem *coexistir* na mesma rede.

#### **Assistência Técnica**

http://www.dlink.pt<br>e-mail: soporte@dlink.es Assistência Técnica da D-Link na Internet: http://www.dlink.pt

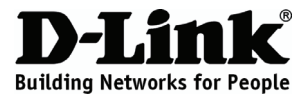

# **Οδηγός γρήγορης εγκατάστασης DHP-200**

#### POWERLINE ETHERNET ADAPTER

### **Περιεχόμενα Πακέτου**

Σε περίπτωση έλλειψης οποιουδήποτε τεμαχίου, επικοινωνήστε με το μεταπωλητή σας.

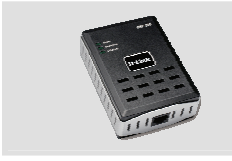

DHP-200 Powerline Ethernet Adapter

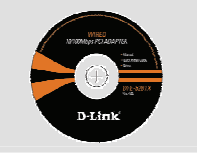

CD-ROM με Εγχειρίδιο χρήσης και Οδηγό εγκατάστασης

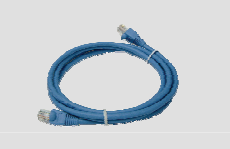

Καλώδιο Ethernet (CAT5 UTP)

## **Γρήγορη Εγκατάσταση**

**A.** Συνδέστε το DHP-200 απευθείας σε επιτοίχια πρίζα εναλλασσόμενου ρεύματος (AC) του πίνακα τροφοδοσίας\*

\*Η D-Link συνιστά πως, για τη διασφάλιση της βέλτιστης απόδοσης, είναι αναγκαία η απευθείας σύνδεση του DHP-200 σε επιτοίχια πρίζα. Η σύνδεση της συσκευής σε πίνακα τροφοδοσίας ενδέχεται να αυξήσει την πιθανότητα θορύβου και παρεμβολής στο δίκτυο και επομένως η απόδοση να μην είναι η καλύτερη δυνατή.

**B.** Συνδέστε το περιλαμβανόμενο καλώδιο Ethernet στο συνδετήρα καλωδίου δικτύου που βρίσκεται στο DHP-200 και συνδέστε το άλλο άκρο του καλωδίου Ethernet στο δίκτυο ή στον Η/Υ.

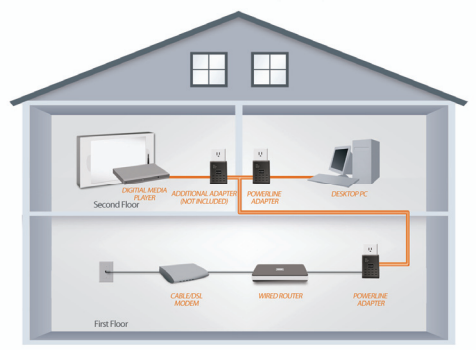

SEE ADDITIONAL PRODUCTS BELOW

**Γ.** Εισάγετε το CD του Προσαρμογέα D-Link DHP-200 Powerline Ethernet στη μονάδα CD-ROM. IΕάν η λειτουργία CD Autorun δεν εκτελεστεί αυτόματα, πλοηγηθείτε στη μονάδα CD-ROM και κάντε διπλό κλικ στο 'Autorun.exe'

**Δ.** Μετά την ολοκλήρωση του οδηγού εγκατάστασης του βοηθητικού προγράμματος D-Link DHP-200, κάντε διπλό κλικ στο εικονίδιο του βοηθητικού προγράμματος D-Link DHP-200 Powerline στην επιφάνεια εργασίας σας για να ξεκινήσετε τη διαδικασία ρύθμισης του DHP-200.

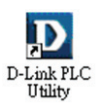

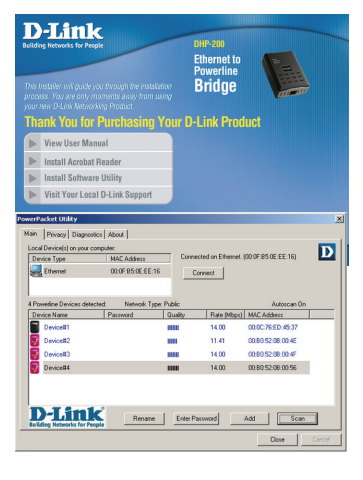

### **Αντιμετώπιση προβλημάτων**

**1. Οι συσκευές μου, κατά τη σύνδεσή τους, μπορούσαν να επικοινωνήσουν και να συνδέονται αυτόματα. Πού χρησιμεύει το λογισμικό;** 

Από προεπιλογή, το DHP-200 σας έχει ρυθμιστεί να λειτουργεί χωρίς πρόσθετα προγράμματα, όταν συνδεθεί και επικοινωνεί με τον δρομολογητή σας. Εντούτοις, το λογισμικό σάς δίνει τη δυνατότητα πρόσθετων επιλογών ελέγχου ποιότητας της σύνδεσής σας, διασφάλισης του δικτύου σας, διαμόρφωση της ποιότητας υπηρεσίας (QoS) και διαχείριση των συσκευών.

**2. Το δίκτυό μου παρουσιάζει πολύ πιο αργή απόδοση από την αναμενόμενη. Πώς μπορώ να το βελτιώσω;** 

Επιβεβαιώστε τα παρακάτω για τη διασφάλιση της καλύτερης απόδοσης δικτύου.

- Συνδέστε το DHP-200 απευθείας σε επιτοίχια πρίζα και όχι σε πίνακα τροφοδοσίας, καθώς κάποιοι πίνακες τροφοδοσίας διαθέτουν καταστολείς υπέρτασης που ενδέχεται να αποκλείουν τα σήματα γραμμής ισχύος.
- Εάν δεν είναι δυνατό, επιχειρήστε να συνδέσετε τη/τις συσκευή/ές σε διαφορετικό πίνακα τροφοδοσίας, ο οποίος είναι λιγότερο πυκνός
- Βεβαιωθείτε ότι δεν υπάρχουν άλλες παρεμβαλλόμενες συσκευές στον ίδιο πίνακα τροφοδοσίας, ιδιαίτερα φορτιστές κινητών τηλεφώνων ή στεγνωτήρες μαλλιών, καθώς τα δίκτυα Powerline είναι πολύ ευαίσθητα στην ηλεκτρική παρεμβολή.
- **3. Γιατί η συσκευή μου δεν εντοπίζει τις συσκευές Powerline υψηλής ευκρίνειας (HD) 200Mbps;** 
	- Το DHP-200 είναι ένα προϊόν Powerline 85Mbps. Τα προϊόντα Powerline 85Mbps δε μπορούν να επικοινωνήσουν με τις συσκευές Poweline υψηλής ευκρίνειας (HD) 200Mbps. Μπορούν εντούτοις να *συνυπάρξουν* στο ίδιο δίκτυο.

#### **Τεχνική Υποστήριξη**

D-Link Hellas Support Center Κεφαλληνίας 64, 11251 Αθήνα, Τηλ: 210 86 11 114 (Δευτέρα- Παρασκευή 09:00-17:00) Φαξ: 210 8611114 http://www.dlink.gr/support

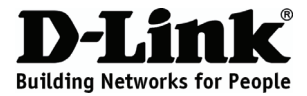

# **Vodič za brzu instalaciju DHP-200**

#### POWERLINE ETHERNET ADAPTER

## **Sadržaj pakiranja**

Ako nešto od sadržaja nedostaje, obratite se prodavaču.

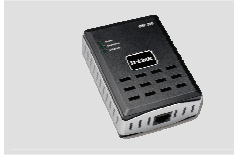

DHP-200 Powerline Ethernet Adapter

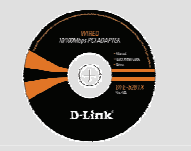

CD-ROM s priručnikom i čarobnjakom za instalaciju

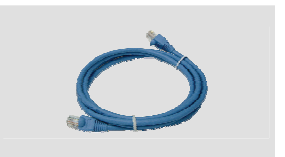

Ethernet (CAT5 UTP) kabel

### **Brza instalacija**

**A.** DHP-200 izravno priključite u zidnu utičnicu izmjenične stuje, a ne putem produžnog kabela\*

\*D-Link to preporučuje radi ostvarenja optimalnog učinka. Obvezno priključite DHP-200 izravno u zidnu utičnicu. Priključivanje uređaja putem produžnog kabela može povećati mogućnost nastanka mrežnog šuma i smetnji te smanjiti učinak uređaja.

**B.** Jedan kraj Ethernet kabela priključite u utičnicu za mrežni kabel na uređaju DHP-200, a drugi kraj priključite u mrežu ili računalo.

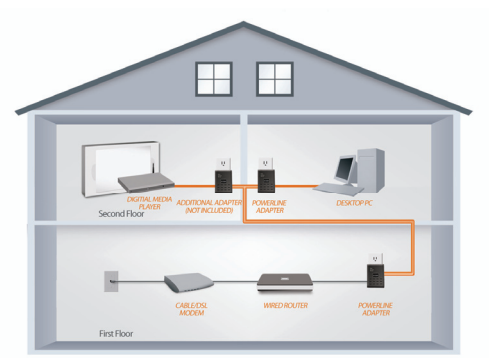

SEE ADDITIONAL PRODUCTS BELOW

**C.** Umetnite D-Link DHP-200 Powerline Ethernet Adapter CD u CD-ROM pogon. Ako funkcij a automatskog pokretanja CD-a ne pokrene automatski, na CD-u pronađite i dvostrukim klikom pokrenite datoteku 'Autorun.exe'

**D.** Po završetku čarobnjaka za instaliranje uslužnog programa D-Link DHP-200, dvostrukim klikom na ikonu D-Link DHP-200 Powerline Utility na radnoj površini računala, započnite sa konfiguracijom DHP-200.

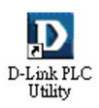

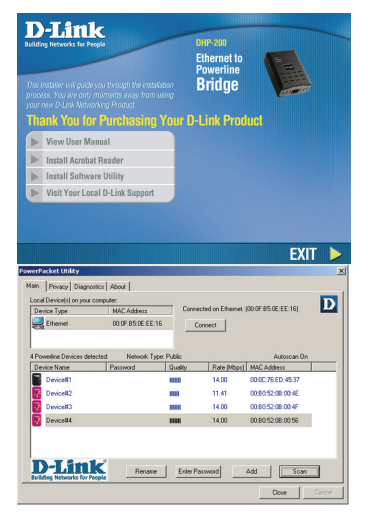

## **Otklanjanje pogrešaka**

- **1. Uređaji su se nakon priključivanja prepoznali i automatski povezali. Čemu služi softver?**  Uređaj DHP-200 konfiguriran je tako da se pokrene odmah nakon priključivanja i povezivanja na usmjernik. Međutim, softver nudi dodatne mogućnosti za provjeru kvalitete veze, zaštitu mreže, konfiguriranje QoS-a i upravljanje uređajima.
- **2. Mreža radi sporije od očekivanog. Kako to poboljšati?**

Za ostvarenje optimalnog mrežnog učinka učinite sljedeće.

- Uređaj DHP-200 priključite izravno u zidnu utičnicu, a ne putem produžnog kabela. Neki produžni kabeli imaju prenaponsku zaštitu koja može blokirati mrežne signale.
- Ako to nije moguće, uređaj(e) priključite na zasebni produžni kabel.
- Provjerite da na isti produžni kabel nisu priključeni drugi uređaji koji mogu ometati rad, posebice punjači mobilnih telefona ili sušila za kosu, budući da su Powerline mreže veoma osjetljive na električne smetnje.
- **3. Zašto uređaj ne prepoznaje HD Powerline uređaje brzine 200 Mbps?** 
	- DHP-200 je Powerline uređaj brzine 85 Mbps. Uređaji 85 Mbps Powerline ne mogu komunicirati s uređajima 200 Mbps HD Powerline. Međutim, oni mogu biti *istodobno priljučeni* u istu mrežu.

#### **Tehnička podrška**

Hvala vam na odabiru D-Link proizvoda. Za dodatne informacije, podršku i upute za korištenje uređaja, molimo vas da posjetite D-Link internetsku stranicu na www.dlink.eu www.dlink.biz/hr

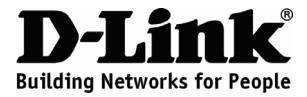

# **Navodila za hitro namestitev DHP-200**

#### POWERLINE ETHERNET ADAPTER

### **Vsebina paketa**

Če katera koli stvar manjka, prosimo kontaktirajte svojega trgovca.

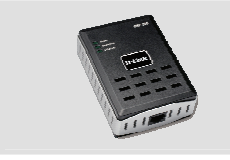

DHP-200 Powerline Ethernet Adapter

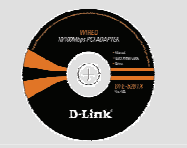

CD-ROM z navodili in Čarovnikom za namestitev

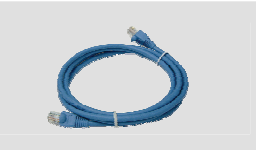

Ethernet (CAT5 UTP) kabel

#### **Hitra namestitev**

**A.** DHP-200 priključite naravnost v zidno vtičnico električnega omrežja ali v električni razdelilec\*

\*Za najboljšo zmogljivost, D-Link priporoča, da DHP-200 priključite naravnost v zidno vtičnico. Če napravo priključite v električni razdelilec, to lahko poveča možnost vpliva šuma in motenj v omrežju in tako ogrozi optimalno delovanje.

**B.** Priključite dostavljeni Ethernet kabel v omrežni priključek na DHP-200, drugi konec kabla pa priključite v omrežje ali računalnik.

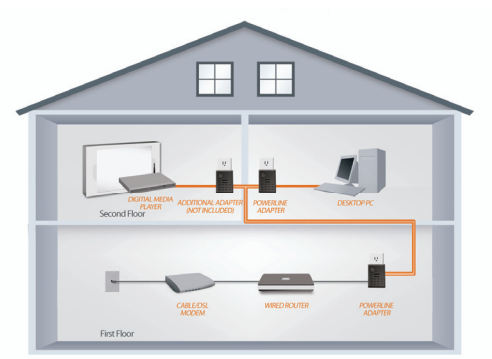

SEE ADDITIONAL PRODUCTS BELOW

**C.** Vstavite D-Link DHP-200 Powerline Ethernet Adapter CD v vaš CD-ROM pogon. Če se CD ne zažene samodejno, krmarite do vašega CD-ROM pogona in dvakrat kliknite na 'Autorun.exe'

**D.** Potem ko ste končali z D-Link DHP-200 Čarovnikom za namestitev, za začetek nastavljanja DHP-200, dvakrat kliknite na ikono programa D-Link DHP-200 Powerline na vašem namizju.

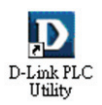

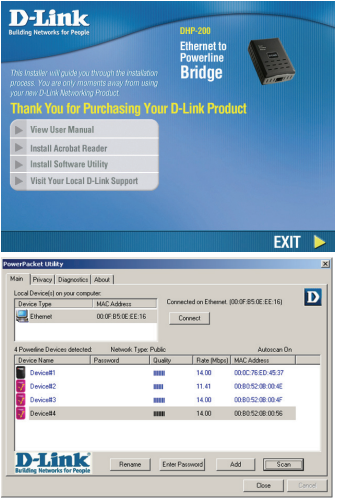

## **Odpravljanje težav**

**1. Ko sem priključil svoje naprave, so se lahko medsebojno videle ter so bile avtomatično povezane. Čemu služi program?** 

Kot privzeto, DHP-200 je nastavljen tako, da deluje takoj ko se priključi in poveže z vašim router-jem. Sicer pa program vsebuje bolj podrobne opcije za preverjanje kakovosti vaše povezave, varovanje vašega omrežja, nastavljanje kakovosti usluge (QoS) in upravljanje z napravami.

- **2. Zdi se mi da moje omrežje deluje bolj počasi kot sem pričakoval. Kako lahko to izboljšam?**  Za najboljšo zmogljivost omrežja, prosimo zagotovite naslednje.
	- Vključite DHP-200 naravnost v zidno vtičnico in ne v električni razdelilec, kajti nekateri električni razdelilci imajo zaščitne dušilne elemente, ki lahko blokirajo signal.
	- Če to ni mogoče, poskušajte napravo vklopiti v drugi, manj zasedeni električni razdelilec.
	- Preverite ali so v isti električni razdelilec vklopljene naprave, ki povzročijo motnje, predvsem polnilci mobilnih telefonov ali sušila za lasje, kajti Powerline omrežja so zelo občutljiva na električne motnje.
- **3. Zakaj moja naprava ne zazna moje 200Mbps HD Powerline naprave?** 
	- DHP-200 je 85Mbps Powerline izdelek. 85Mbps Powerline izdelki ne morejo komunicirati z 200Mbps HD powerline napravami. Vendar pa lahko *istočasno obstajajo* v istem omrežju.

#### **Tehnična podpora**

 Zahvaljujemo se vam, ker ste izbrali D-Link proizvod. Za vse nadaljnje informacije, podporo ter navodila za uporabo prosimo obiščite D-Link - ovo spletno stran www.dlink.eu www.dlink.biz/sl.

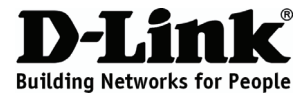

## **Ghid de instalare rapidă DHP-200**

#### POWERLINE ETHERNET ADAPTER

### **Conţinutul pachetului**

Dacă lipsește oricare dintre aceste elemente, contactați distribuitorul.

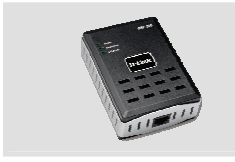

DHP-200 Powerline Ethernet Adapter

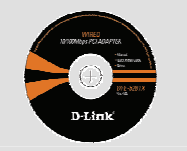

CD-ROM cu manual şi expert de instalare

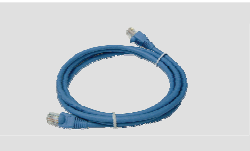

```
Cablu Ethernet (CAT5 UTP)
```
### **Instalare rapidă**

**A.** Conectaţi DHP-200 direct la o priză de c.a. folosind cordonul nostru de alimentare\*

\*D-Link recomandă ca, pentru a asigura obţinerea celor mai bune performanţe, să conectaţi DHP-200 direct într-o priză de perete. Conectarea dispozitivului la un prelungitor poate spori riscul aparitiei unor bruiaje și interferențe în rețea și, prin urmare, ar determina performanțe sub cele optime.

#### **B.** Conectați cablul Ethernet furnizat la conectorul de cablu de reţea aflat pe DHP-200 şi ataşaţi celălalt capăt al cablului Ethernet la retea sau la PC.

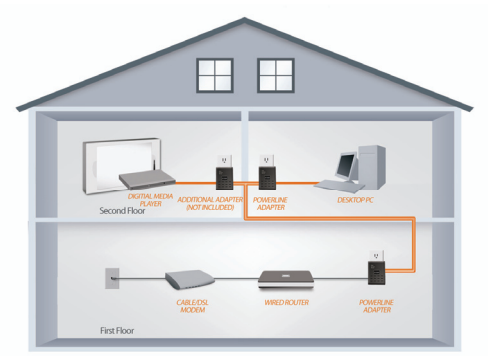

SEE ADDITIONAL PRODUCTS BELOW

37

**C.** Introduceţi CD-ul pentru DHP-200 Powerline Ethernet în unitatea CD-ROM. Dacă funcție Autorun nu se execută automat, navigaţi la unitatea CD-ROM şi executați un clic dublu pe "Autorun.exe"

**D.** După ce ati finalizat expertul de instalare pentru utilitarul D-Link DHP-200, executati un clic dublu pe pictograma utilitarului D-Link DHP-200 Powerline aflată pe desktop pentru a lansa configurarea pentru DHP-200.

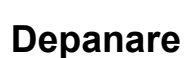

D-Link PLC Utility

**1. Atunci când îmi conectez dispozitivele, ele s-au detectat şi s-au conectat în mod automat. Pentru ce mai este acest software?** 

În mod implicit, DHP-200 este configurat să functioneze imediat atunci când îl scoateti din cutie, îl alimentati şi îl conectaţi la router. Programul software vă pune la dispoziţie şi alte opţiuni pentru a analiza calitatea conexiunii, pentru a vă securiza rețeaua, pentru a configura QoS și pentru a gestiona dispozitivele.

#### **2. Reţeaua mea pare a se comporta mai încet decât mă aşteptam. Cum pot să îmbunătăţesc acest aspect?**

Asigurati următoarele pentru a avea cele mai bune performante de retea:

- Conectaţi DHP-200 direct la o priză de perete şi nu într-un prelungitor, deoarece unele prelungitoare dispun de dispozitive de protecție la supratensiuni ce pot bloca semnalele de pe liniile de alimentare.
- Dacă acest lucru nu este posibil, atunci încercati să conectati dispozitivul la un prelungitor mai putin aglomerat
- Verificaţi să nu existe aparate care să interfereze şi care să fie conectate la acelaşi prelungitor, în special încărcătoare de telefoane mobile sau uscătoare de păr, deoarece retelele bazate pe liniile de alimentare electrică sunt foarte sensibile la interferentele electrice.
- **3. De ce dispozitivul meu nu detectează liniile de alimentare electrică HD de 200 Mb/s?** 
	- Acest DHP-200 este un produs pentru linii de alimentare electrică pe 85 Mb/s. Produsele pentru linii de alimentare electrică pe 85 Mb/s nu pot comunica cu dispozitive pentru linii de alimentare electrică HD de 200 Mb/s. Ele pot însă să *coexiste* în aceeaşi reţea. í

#### **Suport tehnica**

Vă multumim pentru alegerea produselor D-Link. Pentru mai multe informatii, suport și manuale ale produselor vă rugăm să vizitaţi site-ul D-Link www.dlink.eu www.dlink.ro

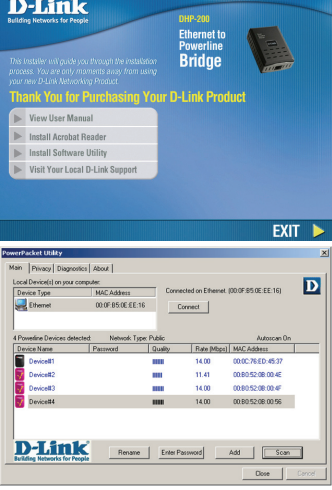

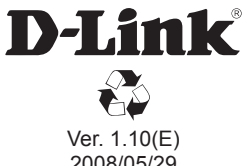

2008/05/29 29072600DHP2000